A PUBLICATION OF THE SAN LUIS OBISPO PCUG.

**Volume 13, Number 4 www.thegrid.net/slobytes/ April 1997**

Comments

**by Bob Ward, Secretary**

IT'S BEEN A HECTIC MONTH. Because of an update in software and the way the newsletter is put together by Teri and myself, I had to succumb to Windows '95…. but not without a fight! Because I needed access to my laser printer, the Windows update needed to be placed on one of two computers… my children's or MINE. Of course I chose the former and spent 2 days of frustration, never getting Win '95 loaded on their computer. I never knew hardware could resist Bill Gate's creation, but my kid's computer said; "NO WAY, JOSE!" After trying 5 times to install Win '95, changing all hardware imaginable, reconfiguring my software until I was blue in the face, spending hours threatening to buy a Macintosh, I finally said OK, not on this machine. The program installed but the first time after rebooting, it jumped to the "safe mode", rebooted all by itself and went back to the safe mode again. I read the FAQ file, the PDQ file, the XYZ file and everything else I could get my hands on. I even called Bob Hunt, heaven forbid! Nope, even he didn't have a definitive answer for me other than saying he thought it was hardware. (I actually agreed with him) Funny how Windows 3.11 runs so nice on the same machine. So I gave up, reinstalled Windows 3.11 (as Win '95 really trashed my C: drive) and started to put my kids computer back into working order. After a THOROUGH backup of MY computer, I sighed, crossed my fingers, said a prayer, threw salt over my left shoulder and loaded it on to MY computer. YES, IT INSTALLED!

PartitionMagic 3.0

**ABOUT AS CLOSE AS YOU'LL GET TO REAL MAGIC by Bob Ward, SLO Bytes PCUG APRIL 6TH**

WELL, IT'S NOT REALLY magic, but it comes pretty close to it. Would you like to own a program that gives you back hard disk space? No, I don't mean by squeezing the air out of files with compression or by adding a driver that eats up your lower usable memory while giving you more hard disk space through compression. How about a program that physically changes your hard disk on the fly, giving you REAL added hard disk space. That's just the beginning. If you are a real computer geek, then DOS lives, but not very well under Win '95. Sure, you can get a DOS prompt, but what about all those cute little utilities that are still useful but not under Win '95. Oops, many of them don't seem to work anymore. Would you like a program that gives you the opportunity to REALLY boot

Club Calendar

Gene Barlow, representative from **PowerQuest** will demonstrate Partition Magic for Win '95.

**MAY 4TH**

Look for our local **Moon Valley Software** to show their latest products.

For a look at the Internet homepages of the companies above, go to… **www.thegrid.net/slobytes/ schedule.htm.**

Continued on page 5

In this issue

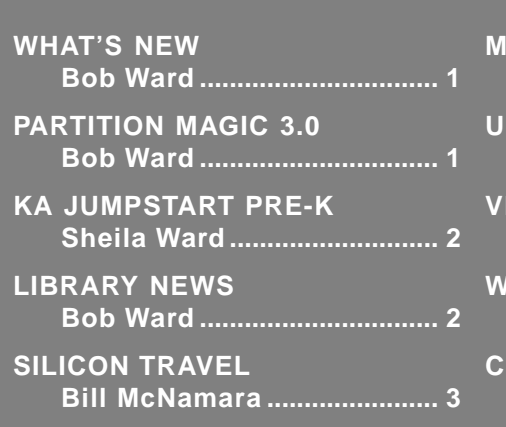

#### **IEMBER WEBSITES**

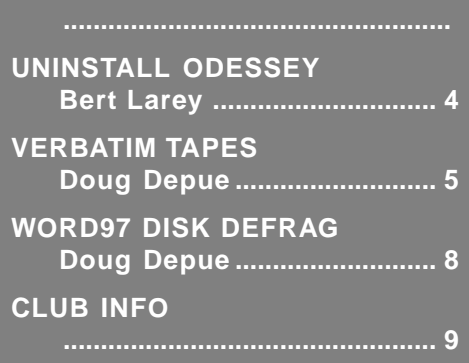

<span id="page-1-0"></span>Knowledge Adventure: The Adventure Continues

**by Sheila Ward, SLO Bytes PCUG (Bob's 'puter widow... Where is that man when the lawn needs mowing?)**

SINCE BOB IS STILL HAVING DIFFICULTY with JumpStart Toddlers and I am too advanced for JumpStart Preschool, this month's review of the Knowledge Adventure's JumpStart series of CD-ROMs will cover Pre-K, which is educationalese for Kindergarten Prep.

The game begins as you board a bus for a field trip, the phrase all homeschoolers use to denote going out of the house for anything. The bus picks you up at the school house. (One of the drawbacks to the program is it's insensitivity to alternative schooling.) Each child must sign in, or alternatively be signed in on the driver's clipboard. Once you've boarded, you can just click on the name given to take off on subsequent trips. This field trip has one distinction over a traditional field trip- no adults have to supervise.

Once the bus arrives at it's destination, you view a map of a city. There are several shops and other buildings seen in towns shown in cartoon form on the map. There are also several characters out and about town. If you click your mouse button on one of these you will be treated to a song and dance routine regarding a desirable behavior. These extol the virtues of sharing or exercising, for example.

Clicking on a building will take you to a full-screen view of the building. There are a couple of surprises hidden in each of these screens. The pal hosting the screen encourages you to explore before clicking the door to enter the building. At the dress shop, the button-shaped stepping stones pop up when you click on them.

You click the mouse button while the cursor is on the door to enter a building. Inside each building is a pal who gives directions for the game inside. There are three levels of play in each building. The program remembers which level the player is on and may reset if the player is making too many mistakes. Or the player may manually select one of the three levels. The game automatically begins with the easiest level. The pal encourages the player to keep trying if he fails to "answer" correctly.

Once the player has successfully completed a round of play, he selects from three animated stickers to take to the park. The player decides where to set the sticker and sits back to watch the animation. My first sticker was the park bench. Once I set it in the most aesthetically pleasing position, a skunk came out. The bench reached out and grabbed a wet paint sign from him. All the stickers can be moved about at any time. The park is accessible from the town map.

JumpStart Pre-K has 18 different activities. There are seven animated songs and 11 different learning activities. The learning activities include letter sequencing by completing a letter dot-to-dot exercise; matching numbers of objects to the digits; putting together parts of objects to make a whole; matching pairs using both objects and upper and lower case letters; matching shapes; ordering by sort; and unscrambling tiles to form letters. Much of this is a continuation of JumpStart for Toddlers with levels increasing in difficulty.

JumpStart Pre-K is definitely more of a challenge than Toddlers. I scored in the 40% range on counting. How do I know this? I checked in my Progress Report which graphs the number of attempts with the number of correct answers for a variety of skills such as letter recognition. I'm sure any selfrespecting 3 year old would be able to best my score. There is plenty of help on-screen. However, I was trying to find out how much could be done on the carousel screen and wasn't listening to my pal in the upper right hand corner of the screen. So I flunked listening skills. Continued on page 7  $\Box$  the letter keys.

Library News **by Bob Ward, Secretary**

## **LIBRARY DISKS OF THE MONTH**

# #717

**DCTS1X20**—CRITICAL THINKING SET 1 v2.00—Developing critical thinking skills for effective Reading Set 1. This program helps students sharpen their critical thinking skills and develop their ability to make inferences. DCTSUG20—Educational Reading Skills Software

# #718

- **WAREAD20.zip**—WRITING ABOUT READING v2.00. This writing tutor teaches students how to organize their thoughts and write an effective paragraph about material they have read. Students choose from a menu of topics.
- **WIRREG20**—Teaches student to correct writing problems.
- **WIRREG20**—WRITE IT RIGHT v2.0, Skill levels 6–8 Effective and entertaining. Students learn to correct common problems in writing, including faulty sentence structure, unclear meaning, misplaced modifiers, and grammatical shifts. Each text contains errors.
- **WIRXUG20**—WRITE IT RIGHT UG v2.0. WRITE IT RIGHT FOR UPPER GRADES, Skill levels 9–11 Effective and entertaining. Students learn to correct common problems in writing, including faulty sentence structure, unclear meaning, misplaced modifiers, and grammatical shifts.

# #719

**PICCLK20**—Windows 3.x alarm clock, drag & drop graphics viewer, floating toolbar & more.

# #720

**ATYPE11**— Animated Beginning Typing for Windows and Win 95, v1.10, is designed for young typists, and teaches proper typing technique for

**Page 2** April 1997

<span id="page-2-0"></span>Silicon Travel

**by Bill McNamara, SLO Bytes PCUG**

ONE EVENING AFTER DINNER, I pleasantly broke the news to my wife that I needed to go to the Silicon Valley. Her response was, "didn't you just get back from there?" I said, "oh, that was several weeks ago." I informed her that I needed to purchase some component parts for a computer. She quickly responded, "are any of these parts for you." I replied, "of course not dear, they are for some other person's computer that is being upgraded." She then informed me that she would go with me to the Silicon Valley and protect her investment (the check book). Well I figured when I reminded her that the departure time was at 5 a.m., she would back out. Her response to me was to wake her up after I get out of the shower in the morning. Shucks!!

It's now approximately 8 a.m. and I'm pulling off Hwy 101 at Bowers-Great America Parkway off-ramp and headed to the Marriott Hotel for the ceremonial Breakfast buffet. After breakfast she asks me where do we stop first? At, Fry's Electronics, of course. At this stop I pick up a CD-ROM kit (8x) for \$ 149.00 and return a plug and play modem, that neither plugged nor played when I got it home after the last trip. The plug and play modem was for Windows 3x and Windows 95. I plug in this modem and boy did I play. I had to reformat my hard drive to get rid of all the programming that the manufacture sent with this modem. I'm going to stay with ProComm and WinFax from here on out. We will discuss the nightmare in a latter article on Plug and Play horror stories.

**T Zone:** After departing from Fry's Electronics, we went across the street to the old Weird Stuff location. The New business located here is called T Zone. They are a Worldwide Computer Superstore as mention in their ad in Computer Currents. The grand opening is on Friday March 14 and we are two days early. I drove around the superstore building like an Indian from the Old West looking for an opening in their wagon train. There was none, not even anything of value in their dumpster! At least they didn't call the cavalry to run us off while we were circling the building. From the outside, this new business looks interesting. I'll check it out the next time I head North.

As we make it through the day, I make several of the usual stops (NCA, Halted, Action, and CompUSA). We are now on our way to Central Computers and Budget Computers on Steven Creek Blvd to buy some components that I need. At Central Computers, I purchased a Travan Tape Backup by Teac for \$ 75.00. They have some very nice computer speakers (a large stack by the cash register) with built-in power supply for \$24.95. Its time now to travel several blocks to Budget Computers for some \$ 10.00 enhanced 101 keyboards and \$2.50 CD-ROM programs. Oops, prices have changed at Budget Computers. Low prices cannot always stay low, but they can go even lower as I discovered. (keyboards \$ 9.00 / CD-ROMs \$2.00).

**Right Tech Inc.:** In our travels up and down the Lawrence Expressway, my wife scans the stores for something new and spots Right Tech Inc., a new computer store. As I check the mirrors on my car for local boys in blue (police) I start to plot my way across traffic and through the parking lots. The sign for this business was a banner they had recently pointed toward the expressway. We parked the car and headed into the small storefront. Inside, we found a table with a few brochures on systems and there was no one at the front desk. Perhaps they couldn't afford much more than their banner. This was a disappointing, so we exited. The prices I did see were nothing exceptional. I'll have to cross this one off the list.

**Weird Stuff Warehouse:** Today I have some time budgeted to find the new location for Weird Stuff Warehouse. They relocated to 384 W. Caribbean Drive in Sunnyvale. From their old location get on the Lawrence back over Hwy101 and continue to the Hwy 237. After going over the Hwy 237, the Lawrence

Continued on page 7 | Continued on page 8

## **WHAT'S NEW Continued from page 1**

So we're back in working order, I can still use my DOS prompt with some limitations and the newsletter will reach you before the next meeting.

Last month was an unusual meeting with an outcome quite different than I had expected. Mr. James Chan from Viewsonic Corporation flew down from Walnut, California to speak to us about monitors. Yes, Viewsonic does make monitors and leads international sales in several categories. He shipped down both a 17" and 21" monitor. Unfortunately the 21" monitor was damaged in shipment which we didn't discover until the box was opened at the meeting. The 17" came through shipping OK, but the self-running computer that was shipped with it, did not contain the correct drivers for that monitor. Since this computer did not have ANY floppy drives (it's for demonstration of their monitors only) there was no way to update the drivers. Personally I thought it demo'd quite fine even though running at less than optimum. The highlight of the demonstration was not the hardware demonstration itself, but the presentation about monitor technology by Mr. Chan. Wow, we had a 1.5 hour crash course on everything you wanted to know about monitors but were afraid to ask. Several people came up after the meeting and told both the officers and Mr. Chan that it was the best meeting they had ever been to. I would have never thought a person could hold an audience just talking and using transparencies on an overhead projector. I wish we had video taped the presentation. I feel fortunate that Viewsonic chose our group for their presentation as they do not do this for many user groups. I'm sure Lynn's persuasive manner helped.

So what's coming this month? Gene Barlow, representative from PowerQuest will be showing us that great program Partition Magic. It is

**April 1997** Page 3

<span id="page-3-0"></span>An Uninstall Odessey

**by Bert Larey, SLO Bytes PCUG**

COMPUTER PHOTO PROCESSING is an interesting subject so we added an Easy Photo digitizer to our Windows 3.1 computer. It digitizes color photos of up to 5" X 7" at a 200 dpi optical resolution. The full software installation took about 25MB of our vanishing disk space.

After a few weeks I decided to uninstall the Easy Photo. About half the installation space had gone into files put into Windows and its subdirectories. I could not identify and remove these files but expected the Easy Photo Uninstall Icon to take care of this problem. The uninstall went quickly and at the end a message said "A few files have to be removed manually". A disk space check showed that the uninstall had only removed about 11MB of the 25MB.

On returning to Program Manager, everything looked normal so I closed out Windows. From the DOS prompt I tried to enter Windows again and got a message "... your Windows configuration is invalid. Run Windows Setup Program to correct the problem". No problem I thought, Tom has a complete set of Compaq backup disks for an identical computer. I borrowed the six disk Windows Setup set and started the Setup Program. Near the end of disk #2 the setup stopped and a message appeared that said the 486/66 microprocessor looked like a 286 to the Setup Program. I remembered that in my computer the biggest chip on the board said CYRIX instead of INTEL. The CYRIX 486/66 was looking like a 286 to the Compaq's backup software. A Tech Support Supervisor for Compaq said that my computer was supposed to have an INTEL CPU, not CYRIX and since it was still under the three year warranty any Compaq Service Center should replace it at no charge. Then supposedly the backup software would work.

Prior to the computer failure I had sent two email requests for help to Storm Technology makers of Easy Photo. No reply, the email appears to be a sales address and they don't pass messages on to Tech Support. After the crash I called their Tech Support three times and left a voice mail message after 20 minutes on hold the first time. The next two times I gave up. their Tech Support was swamped.

Not hearing from Easy Photo, I looked into replacing the CPU with INTEL. A recommended Compaq Dealer Service Center in Sunnyvale explained that a warrantry repair had to go elsewhere, and could take 6 - 8 weeks. I decided to go ahead and pay for the repair myself and try to find a reliable local repair shop to do the job and hope it would not mess up the computer.

Six days after the crash and the call to Storm, one of their Tech Support people called, recognized the first error message and said "The uninstall leaves the System.ini file a little short, replace it with an older version". No problem I said, since DOS had stayed up and running.

A quick look showed that the current System .ini file was 7.5% shorter than a previous one. All the systems files had been backed up in August. I replaced the current file with the August version and now Windows came up but looking rather strange. The Icon labels in Program Manager overlapped other Icons. It became apparent that the current type font was much larger and bolder than the standard system font.

To change fonts, I went to Control Panel, then Fonts which came up saying "no fonts installed". In File Manager the Windows\System directory contained dozens of old familiar fonts. After a little thought a light dawned and I replaced the current Win.ini file with the August version. Lo and behold, the old Windows 3.1 was back.

The moral of this story is:

- 1. Don't trust the vendors uninstall, do it yourself if you can.
- 2. Try to contact the vendor tech support, they have probably done it to others and may have a fix by now.

Publicize Your WebSite Here For Free!!!

**Next time you're out "MOUSING" around the Web stop in and see a fellow SLOBYTES MEMBER!**

#### **Dan Logan:**

THE TRI-TIP COMPUTER NEWS at www.thegrid.net/dlogan

#### **Andy Black:**

LOCAL 132 UNION: Representing Employees of the Southern California Gas Company at www.local132.com

#### **Vern Moore:**

PASO ROBLES AMATEUR RADIO CLUB at www.fix.net/~jparker prarc.htm

#### **Joyce Segor:**

MEGAN'S FRIENDS BED AND BREAKFAST RESERVATION SERVICE: http://www.ernestallen.com/tr/ca/ Megan'sFriends/ and http//:members.aol.com/ royalway/index.html

If you would like your WebSite URL to be listed here please e-mail Bob Ward at bward@thegrid.net Members only please!

- 3. Make regular backups of your system files, especially before installing any major software or hardware.
- 4. Warranties are nice if you can use them.

NOTE: A more thorough check of the system showed that two minor photo CD installations had been zapped.

Ed. As a matter of policy, when using Windows 3.X I periodically ZIP all the .ini files found in the Windows subdirectory as well as all .grp files. Use the date in your zip file for an easy record to remember. PKZIP INIS323 \*.INI &/OR \*.GRP

**Page 4** April 1997

<span id="page-4-0"></span>Verbatim Tapes Extend Qie80 Format

 **by Doug Depue, SLO Bytes PCUG**

GOOD NEWS for those who still have their older QIC80 tape drives and are continuing to rely on the QIC80 Back-up Tape Format. VERBATIM QIC80 Pre-formatted DC2120EXtra tapes will hold 400MB of uncompressed or up to 800MB of compressed data. This extends the usefulness of the old Colorado Drives that use the DC2120 tapes than can store up to 250MB of compressed data (and 350MB for the DC2120XL). The tape cartridge itself, which contains 1,000 feet of tape, is almost twice as long as the earlier, smaller tapes that many of us have invested quite a bit in and have valuable data saved on. The tape comes with a Arcada Program diskette for the new length tape. The instructions warn, however, that this program might conflict with an already installed Colorado Program still left on your hard drive. I found this to be the case.

In order to back-up the new Verbatim tape with a Colorado program, I suggest that you contact Colorado and obtain their latest upgrade programs for Dos, Windows 3.1 and Win95. My old Colorado program did not work with the VERBATIM EXtra tapes, but the new program did work very well. The Colorado program upgrades cost \$24.95 and can be ordered from HP/ Colorado at 1-800-845-7905. Additional information about the Colorado program upgrades is available on the Internet at http://www.hp.com/ isgsupport/cms/software.html.

I should also point out that if you opted for the Travan-1 T1000 drive, which provides up to an uncompressed 400MB or 800MB compressed, utilizing the slightly larger than DC2120, Travan-1 tapes, the VERBATIM TR-1EXtra Minicartridge holds up to an uncompressed 500MB or 1,000MB (1G) compressed, on a Travan tape which is actually the same size as the other VERBATIM DC2120EXtra tape, and both are QIC80 pre-formatted. The existing Travan-1 Program should work just fine with the new VERBATIM EXtra tapes. The new VERBATIM tapes are on display in various catalogs and Internet webpages and probably could be found in retail stores, as well.

## **PARTITION MAGIC**

**Continued from page #1**

up in DOS, even with Win '95 having a choke hold on the rest of your computer? If you have more than one physical drive or more than one partition (a drive C:, D:, perhaps even an E:) and want to move programs from one partition to another during Spring house cleaning, just try it. Yes it can be done but not at the click of a single button. There is an easier way though by using Partition Magic. Do I have your interest yet? I hope so. Here's some details.

PartitionMagic covers the above scenarios and many more. Of course my first interest was how I could recover more hard disk space without sacrificing memory by creating compressed files, etc. Without going into a full discussion of hard disk anatomy, let me just say that the information that is essential for hard disk functionality is stored in the F)ile (A)llocation (T)ables. Furthermore, the actual allocation units are called clusters. The size of the clusters is dependant on the size of your physical hard disk or actually the size of your partitions. Smaller partitions use smaller size clusters. Partitions (to make it simple, let's call them drive letters) between 512MB and 1023MB make a cluster size of 16KB. Partitions between 1024KB and 2047KB create a cluster of 32KB. Now for the novice, the logical answer to the above discussion is, "so what! I bought this super fast computer with a 2 Gigabyte hard disk and everything looks OK to me." Here's the bottom line. Every file you create or put on your hard disk uses at least one cluster, or multiple clusters depending on the file size. Let's use 32KB cluster size for an example with my 2 Gigabyte hard disk. When I create a 2KB minifile the FAT allocates a space on my hard disk of 32KB in which to place this file. Since no other files can be put in this reserved area 30KB is wasted, period. If I create a file that is 34KB in size, the first cluster is filled and

Continued on page 6

**April 1997** Page 5

# **PARTITION MAGIC**

**Continued from page 5**

the second cluster again only uses 2KB of the 32KB allocated. More wasted hard disk space. On average, the typical wasted hard disk space because of cluster size is 25% for hard disks between 500 and 1000 MEG's, and 40% for hard disks up to 2 Gigabytes. Wouldn't it be nice to recover that wasted space?

Most computers have hard disks somewhere between 1 and 2.5 Gigabytes, partitioned only into a C: drive by the manufacturer. Although convenient during configuration, wasted hard disk space may become apparent somewhere down the line as you start filling up those Megabytes. So how does PartitionMagic solve this problem? Pick any drive letter, and PartitionMagic will show you the present cluster size, the average wasted hard disk space AND give you the opportunity to create a smaller cluster size with the result being more free hard disk space. There are limits. You can't take a partition that has 32K clusters and downsize them to 1K clusters. The smallest cluster size allowed would be 4K in this example. Still there is a major savings. The process is done right from a simple menu and takes about 1 minute for a partition.

PartitionMagic creates extra "hard disks" or partitions on the fly. Some people use this feature to create an extra drive temporarly while loading a large, new program that, just maybe, they won't want to keep on their hard disk. Someone a long time ago discovered that you can't create something from nothing, so you do need empty hard disk space to create additional partitions. You can resize your partitions in like manner, or look at partition attributes, something that took FDISK to do before this. Maybe you want to reformat a partition (let's hope not). All can be done by right clicking on the partition in PartitionMagic's main menu. One feature I could have used while struggling to upgrade one of my computers to Win '95 involves

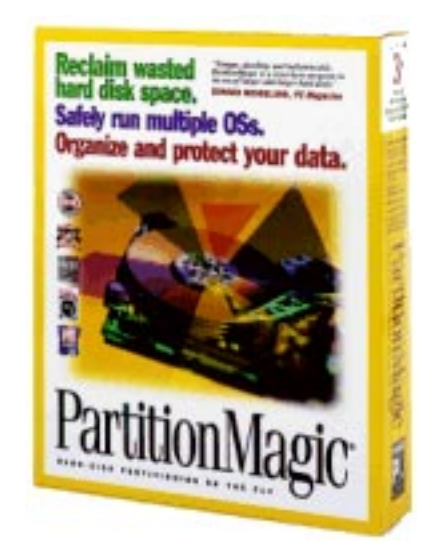

copying a whole partition (i.e. C:) to another partition or making exact duplicates. This feature is great for upgrading to a larger hard disk or to change the order of your partition drive letters.

I am interested in creating multiple bootable operating systems. Yes, if you are using Win '95 you can click on the DOS prompt to bring up a DOS window. But if you type VER, you will notice you are using Win '95 DOS, not good old 6.22. Again, the neophyte might state, "so what, it gets me to a DOS prompt." Not all DOS prompts are created equal. PartitionMagic will install a boot manager, create a reserved partition from within C:, allowing you to run multiple operating systems on the same computer. Set the boot manager to default on boot, and you will be given the opportunity to either boot in MSDOS or Win '95. As of this writing I have fielded a question to PowerQuest tech support about how booting in MSDOS affects the Win '95 extended filename attributes. If I get an answer before publication I include it. You can be sure I will bring

up the subject at the next meeting during our PartitionMagic demonstration.

PartitionMagic comes with a 218 page manual divided into 4 chapters. The Hard-Disk Partitioning Scenarios chapter leads one step-by-step through reclaiming wasted disk space to creating multiple boot sectors. Actually the last chapter in the manual seems misplaced to me. The chapter on Concepts starts with "What is a hard disk" and gives an excellent understanding of FAT tables, partitions, clusters, and more. I thought of the person driving down the road with their brand new learner's permit reading a book on how to drive a car. I would prefer a little more understanding that this chapter provides before changing partition sizes, etc. At least the chapter is there for those who are interested. I had one occasion to try customer support but gave up after a 25 minute long distance phone call. Other support was to be found on their homepage, although the URL was down at the time. This leaves me out in left field for the answers to some of my questions. Do bring them to the next meeting as Gene Barlow will field all questions during the demonstration.

Minimum requirements include a 386SX with 8MB RAM, a CD-ROM, 8MB free hard disk space. Raise the above up a couple notches for their recommended requirements.

> **PartitionMagic PowerQuest Corp 1083 N State Street Orem, UT. 84057 800-379-2566 www.powerquest.com**

Reason #173 to fear technology...  **o o o o o <o <o> o> o .|. \|. \|/ // X \ | <| <|> /\ >\ /< >\ /< >\ /< >\ /<** Mr. Asciihead learns the Macarena

**Page 6** April 1997

# **JUMPSTART PRE-K**

**Continued from page 2**

JumpStart Pre-K is a sufficient challenge to keep the youngsters enjoying the multimedia experience. It is designed to help them with letter recognition, phonics, counting, following instructions and sorting. These are skills that will be necessary for continuing education.

The artwork is intriguing and the games are fun. The colors and illustration are reminiscent of a Playmobile village. It should help keep the jelly and crayons off the walls for a good chunk of time while the kids are gaining some valuable skills. If the kids really enjoy the songs on the CD-ROM, they can play it on the CD player, extending the relief from mischief.

I might get irritated by the high pitched, rather syrupy quality of the characters voices if I had to listen to it for extended periods of time. My kids are long past preschoolhood and my tolerance for these sounds isn't what it used to be. I can't stand Barney. If you fall into this category, don't let the kids know that they can play this CD-ROM on the stereo system or invest in some good hearing protection. Kids would love these voices, though.

This series of programs requires Windows 3.x or Win'95, a 486DX33 Mhz PC or higher, a double-speed CD-ROM drive, 8 MB RAM, 12 MB hard disk space, a SVGA 256-color style graphic adapter, an MPCcompatible sound card, and a mouse. For any of you who may be closet Macintosh users, you will need a 68040 or Power PC processor, a double-speed CD-ROM drive, 8 MB RAM, 2 MB hard drive space, 256 color graphics capability, a 13'' or greater color monitor, and a

Macintosh 7.1 system or higher. Already you can see that there is an advantage to the DOS systems. They don't require a monitor ;-) The CD-ROM will work on all three of the major platforms. Installation is simple and completely explained in the 26-page User's Guide tucked into the jewel case. This is where the company explains to the adult purchasing the software how to use it. Of course no able-bodied three year old would be caught dead reading a manual. They don't need to. This program is easy to learn just by exploring.

All in all JumpStart Pre-K should get two thumbs up. And maybe even some toes.

> **Knowledge Adventure, Inc. 1311 Grand Central Avenue Glendale, CA. 91201 Pre-K version \$34.95 www.adventure.com**

# **SILICON TRAVEL**

**Continued from page 3**

Expressway turns into Caribbean Drive. The showroom with hardware and software is much smaller than their old store. They still have some stuff that might interest people, but again I was disappointed.

**Alltronics:** This store is located at 2300 Zanker Road between Brokaw and the Montague Expressway in San Jose. Alltronics is a remarketter, but they also have a catalog with new merchandise. They have a large assortment of items to rummage through. Hit it right, and you'll find some good bargains. One year at the their parking lot sale, I purchased a electric typewriter that probably sold new for \$1,500 for a twenty dollar bill. This trip I picked up a brochure for a 486DX-33 Minitower computer with 101 keyboard, IDE controller card, 200 MB Hard Drive, 1.44 Floppy, 1.2 Floppy, VGA video card and color Monitor for a package deal of \$220.00 (You Assemble – You Save) such a deal.

In their catalog they have everything from miniature cameras to stereo inear type earphones for a low price of \$1.69. They have adapters, connectors, boom mikes, amateur radio accessories, audio, video, stuff that defies classification, cabinets, breakers, computer components, 7400 series integrated circuits, cmos integrated circuits, linear integrated circuits, lasers, tinker's delight, magnetic devises and much more.

After our last stop my head was spinning with every thing I had seen and haven't even mentioned in this article. Since we are close to the San Jose Brokaw Fry's, I had to stop. Not all Fry's are created equal. Besides, my wife Donna has not been to this Fry's store before.

Back on the road again, we travel back up to Montague Expressway and stop in at Miracle Computers to pick up my computer order (the reason for the trip). I picked up a Pentium 133 Motherboard The interesting thing about the Pentium Motherboards is that they only use two different BUS frequencies. They have a 60Mz. BUS and the 66Mz.

BUS. The Intel Pentium 200, 166, 133 and 100 Motherboards have the faster 66Mz BUS. The Intel Pentium 150, 120 and 90 Motherboards have the slower 60 Mz BUS. Pentium 133 Motherboard and CPU I purchased three 1.7 Gig hard drives

It was the end of the day, so Donna and I headed for dinner at Original Joe's in downtown San Jose. (Are you beginning to see a pattern in Bill's trips? ed.)

## **SOME ADDRESSES:**

#### **Right Tech Inc.**

3069 Lawrence Epwy. Sunnyvale, Ca. 94806

#### **Wierd Stuff**

384 W. Caribbean Drive Sunnyvale, Ca. 94086 408-743-5650

## **T Zone**

1190 Kern Sunnyvale, Ca. 90086 888-990-zone tzone.com

#### **Alltronics**

2300 Zanker Road San Jose, Ca. 95131 408-943-9773

**April 1997** Page 7

<span id="page-7-0"></span>Word97 "Disk Defragmenter"

**GLITCH SOLVED! by Doug Depue, SLO Bytes PCUG**

THOSE WHO HAVE OPTED TO UPGRADE to the new version of Microsoft Word for Windows, "WORD97", will find it to have many pleasant, and even amusing new features. A help wizard "paper clip" character performs antics as you use help to get info about the program's procedures. However, as worthy as the new program is, you will find that when you decide to run the WIN95 Disk Defragmenter, it will malfunction on drive C. The defragmenter will keep dropping back to "0% completed", and start over, only to drop back again and again, eventually freezing up your screen and necessitating a reset/rebooting of the computer. I accessed the Microsoft Technical Support "Knowledge Base" website at http://www.microsoft.com/kb/ and began trying to find the answer. Microsoft website has a page in which you can report "bugs" but they tell you that they "regret being unable to respond personally." Microsoft's one-to-one support is only available by paid subscription. So, I dutifully reported the bug anyway, without looking far enough to discover that, as I should have guessed, the problem had already been reported and the procedure for correction posted on the "Knowledge Base" section of the website. Using the search feature, I first entered "WORD97" but did not find the answer. But, when I searched "Disk Defragmenter", I discovered (item # 9 on the first page of listed documents) that the "Find Fast Indexer tool", which is installed with both WORD97, and Microsoft Office, which includes WORD97, keeps updating itself every time a Word for Windows document file is moved. The Disk Defragmenter will start over if a file is moved and every time the Fast Finder updates its index, the update of the index file causes it to move which, in turn, causes the restart. This problem only effects the drive that the Fast Finder index is on, which is drive C.

This was another incidence of my using the Internet to solve computer problems. As advised by the information page, I accessed Fast Finder by clicking its "binoculars" icon in the Control Panel, dropped down the "index" menu, and clicked for Fast Finder to "pause". That did it! Fast Finder will stay paused until you open it up again and stop the pause. I imagine that everyone who installs WORD97 will very possibly encounter this particular problem. If you read this article, you will know what to do. For future difficulties, try accessing Microsoft's website at http://www.microsoft.com and search their database or read their FAQs (frequently asked questions). You will probably save time and money in doing so. As long as you are online, you can learn a thing or two by reading on. There are numerous, downloadable "fix" files available on the same site. Who needs live, telephone tech support? (ha!)

quite a fantastic utility… a bit scary at times when one thinks what it can do to your hard disk and you still have data on it after it's done. Five years ago, people would have laughed if you told them about the future of PC software. Rather than be repetitive, you can bone-up on Partition Magic by reading my review in this newsletter. I'll leave it at that. Do come to the meeting. You won't be disappointed.

I had good response from those of you who wish to have your e-mail address published on our homepage. This will be done before you receive this newsletter.

Not much else has crossed my computer path this past month. Bob, a lack of words! Impossible you say. Well, here's the end of this column. Now read the rest of the newsletter.

**WELCOME** New Members

to the following individuals. Over 275 people know they made a smart choice.

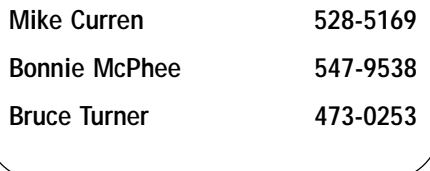

Bobs Favorite Internet Sites

ANYTHING AND EVERYTHING YOU EVER WANTED TO KNOW about the history of Cyberspace. http://www.geog.ucl.ac.uk/casa/martin/geography\_of\_cyberspace.html

Here's another site full of software. Looks a bit like shareware.com. http://www.filemine.com/

- Ok, so here's even another source for software. http://www.jumbo.com/
- TipWorld is a great news service that delivers free Newsletter and various subjects right to your email address. http://www.tipworld.com/
- Here's a list of hardware and software services offered right from the conpanies. An indespinsible homepage. http://vanbc.wimsey.com/~glenz/source.html
- An Interactive On-Line News, Opinion and Commentary Page for San Luis Obispo County and the world. http://www.tomfulks.com/

**Page 8** April 1997

<span id="page-8-0"></span>Club Information

**HARD COPY** is a monthly publication of SLO BYTES PC User's Group located in San Luis Obispo, California. Information in this Newsletter is derived from both our own membership and other PC User Group Newsletters. The purpose of this publication is to inform our members of meetings and provide information related to the use of IBM PC's and compatible computers.

**Membership:** Dues are \$25 per year. Newsletter only is \$16 per year. Full membership entitles you to our monthly newsletter, full use of the public domain software library and discounts at local computer stores.

**Article Submission:** Deadline for submission of articles is the 15th of each month. Articles should be provided in ASCII format without any type of formatting from your wordprocessor including tabs, indents, extra spaces, or highlighting. We prefer articles on disk but will accept hardcopies if necessary.

**Disclaimer:** Neither SLO BYTES PC User's Group, its officers, editors, or contributors to this newsletter assume liability for damages arising out of this publication of any article, including but not limited to the listing of programming code, batch files and other helpful hints.

**Reprinting of this Newsletter:** Articles from this newsletter may be reprinted by other user groups if credit is given to both the author and newsletter from which it was taken. Reproduction of articles with a specific c Copyright notice is prohibited without prior permission from the original author.

**Advertising:** Commercial advertisers, request ad packet from Bob Ward. Members may advertise personal computer equipment or software for free. Submit your ad to Bob Ward.

Direct all correspondence and newsletter submissions to:

> **BOB WARD, SECRETARY 2100 Andre Ave. Los Osos, CA. 93402 (805) 756-2164**

Meeting Times

**General meetings** are held the 1st Sunday of every month, unless noted otherwise in the newsletter calendar, at 2:45 pm in the Cal Poly University Biology Department, Fisher Hall 286.

**Special Interest Groups** (SIGS) meet at 1:00 to 2:30 pm.

General Info SIG / Internet SIG: Fisher Hall 286

Win95 SIG / Beginners SIG: Fisher Hall 287

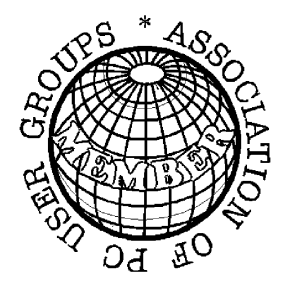

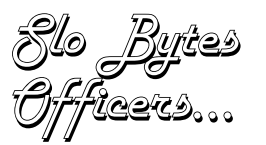

**Pres. Geo. Campbell Treas. Bill McNamara Sec. Bob Ward Editors Bob Ward & Teri A. Sorgatz**

Treasurers Report

# **SLO Bytes PCUG Expenditures March, 1997**

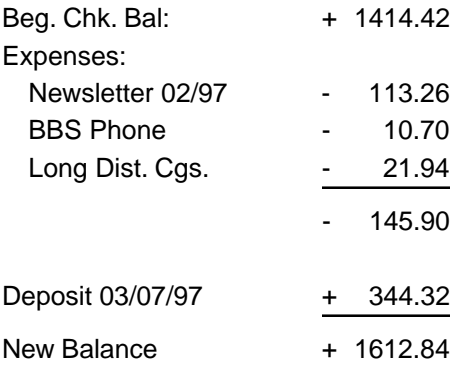

### **PROJECTOR FUND: Goal \$4,000**

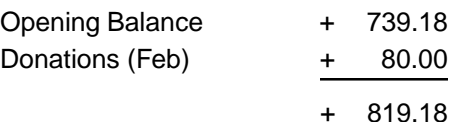

Those individuals who donated toward the Projector fund this month are: **Ben Hansen**, **Robert Phillips** and **Jeff Spry**.

Bulletin Board

**(805) 528-6172 28,800 / 8 / N / 1 PC Files (16,000+) and Message Section**

Web<del>sit</del>e **www.thegrid.net/slobytes/home.html**

Floppy Disks 4-Sale at the Meeting

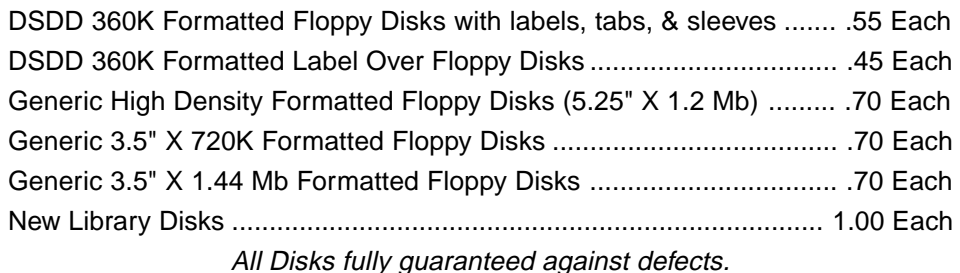

**April 1997** Page 9